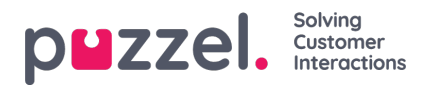

## **Søgeresultater for chatsamtaler**

Vælg Type = Chat, og indtast dine søgekriterier. Når du klikker på Søg og vis resultat (Search and show result), vises chatsamtaler, der matcher din søgning.

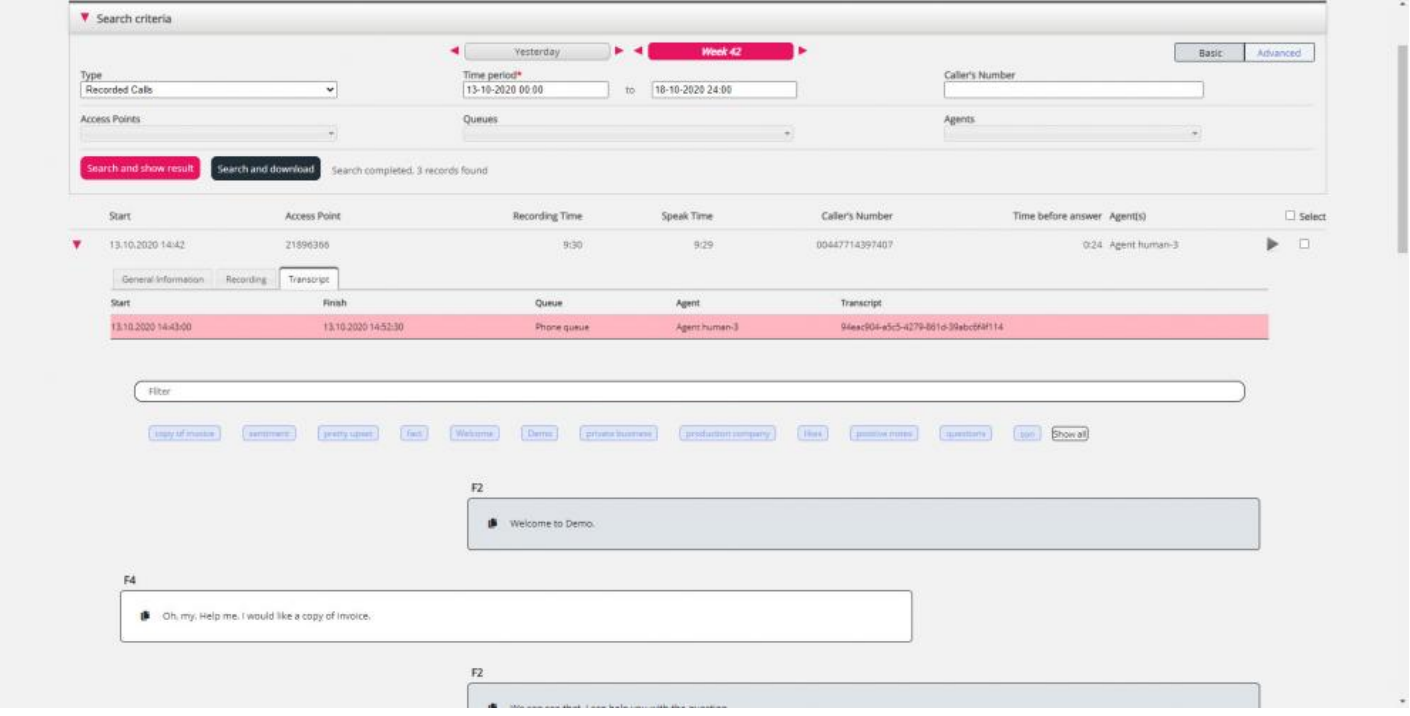

Du kan bruge filterindtastningsfeltet til at søge efter og vise dele, der indeholder bestemte ord i transkriptionen, og du kan klikke på et eller flere nøgleord for at se, hvor disse vises.

Hvis et indgående opkald har 2 opkaldsoptagelser, da den, der ringer op, talte med 2 agenter, vil der også være 2 rækker i fanen Transkription.